# **S3-880** 智慧型指紋機系統 簡易操作使用手冊

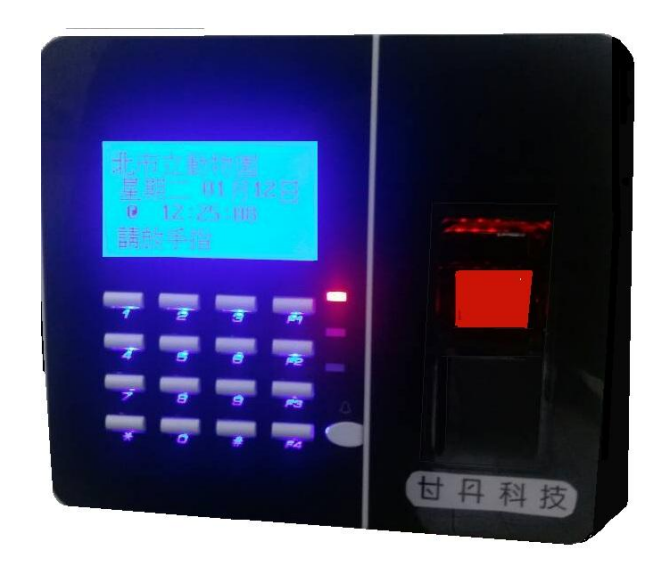

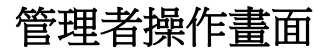

管理者選單允許註冊、修改、刪除使用者,以及其他系統設置。在待機畫面時,按兩次 "F1" 鍵進入管理模式。

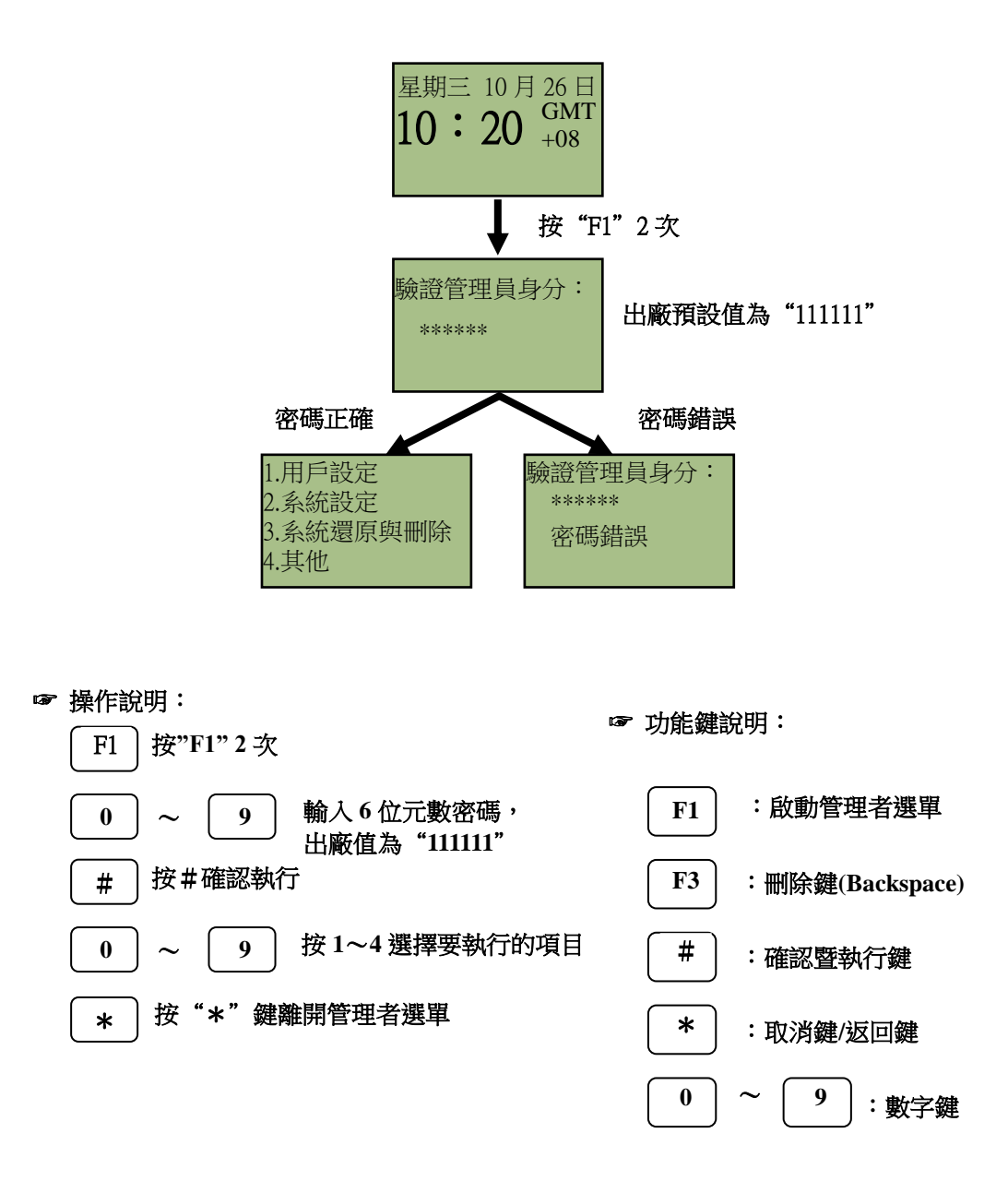

#### 用戶設定

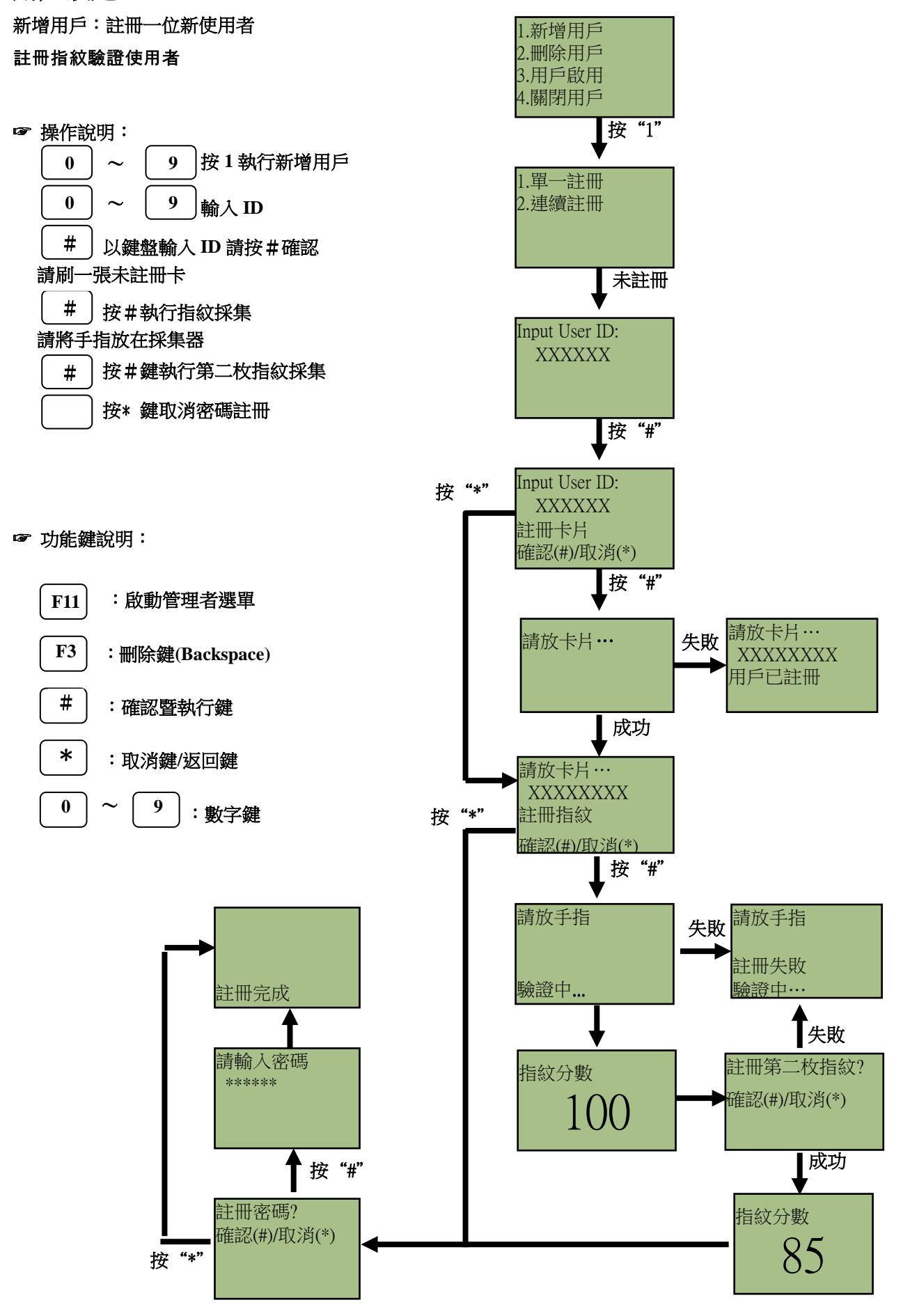

#### 密碼驗證使用者

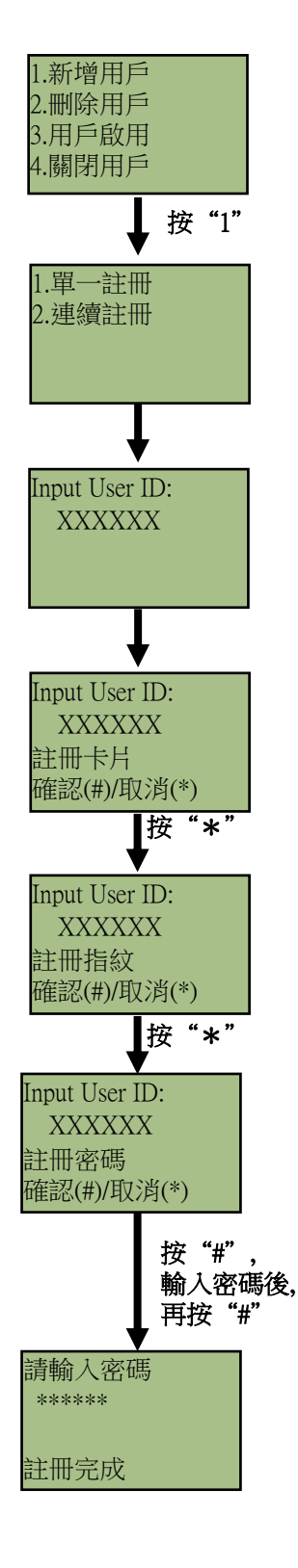

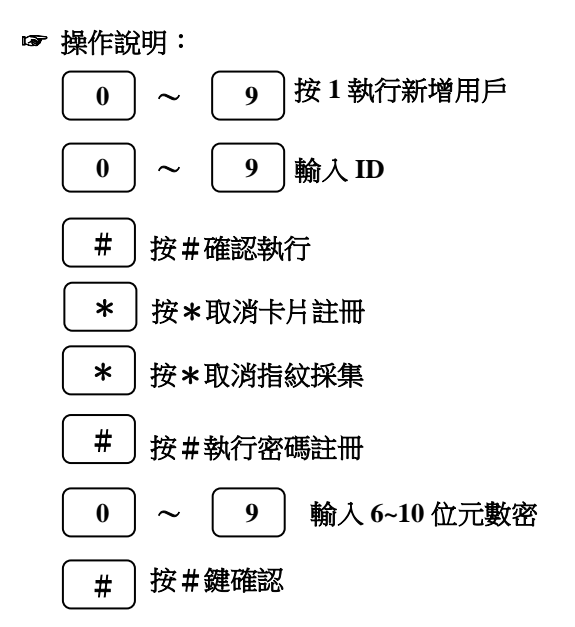

☞ 功能鍵說明:

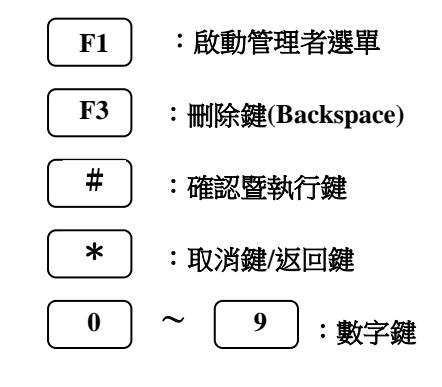

#### 註冊感應卡驗證使用者

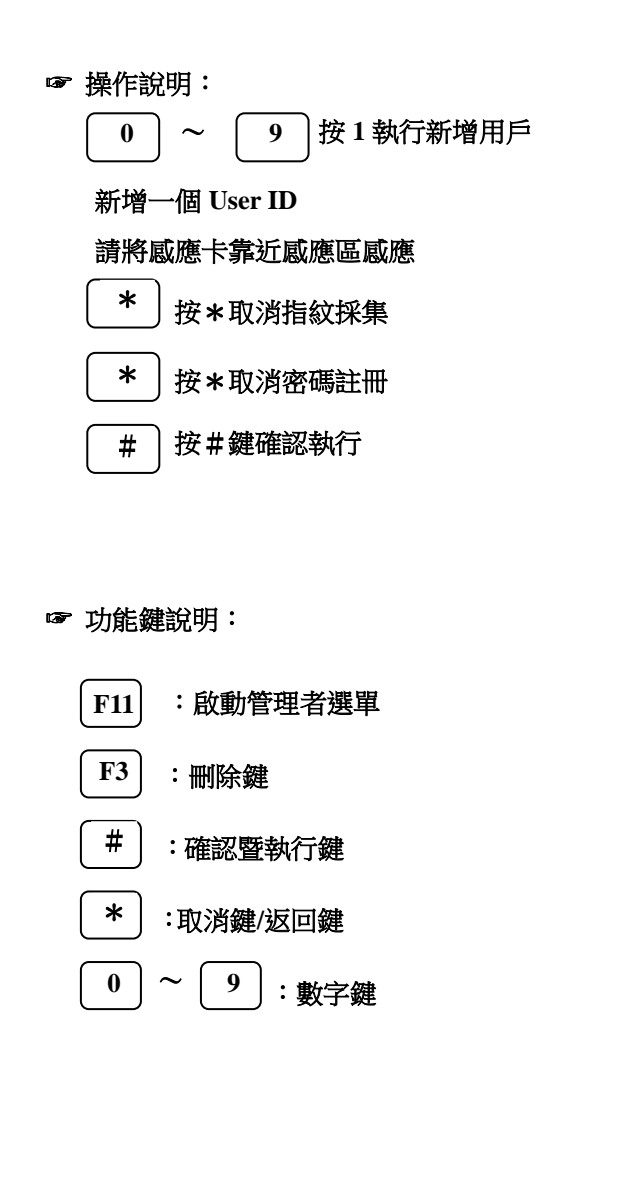

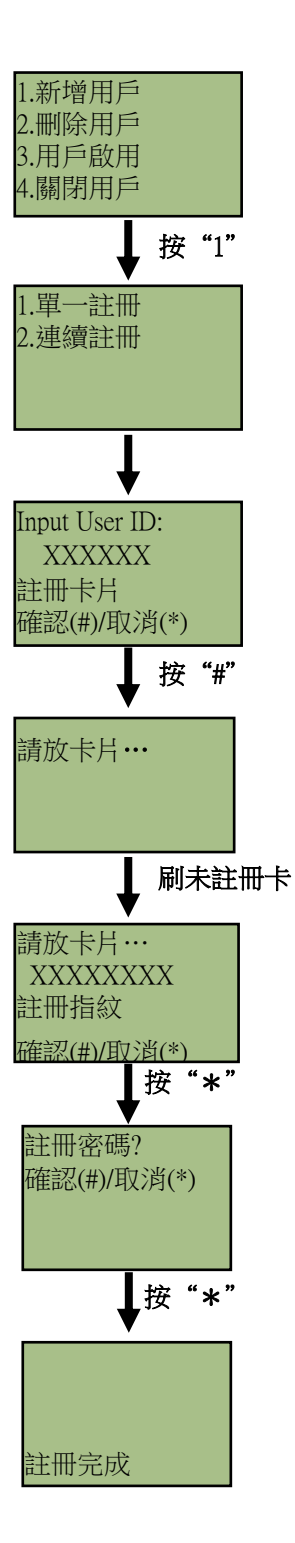

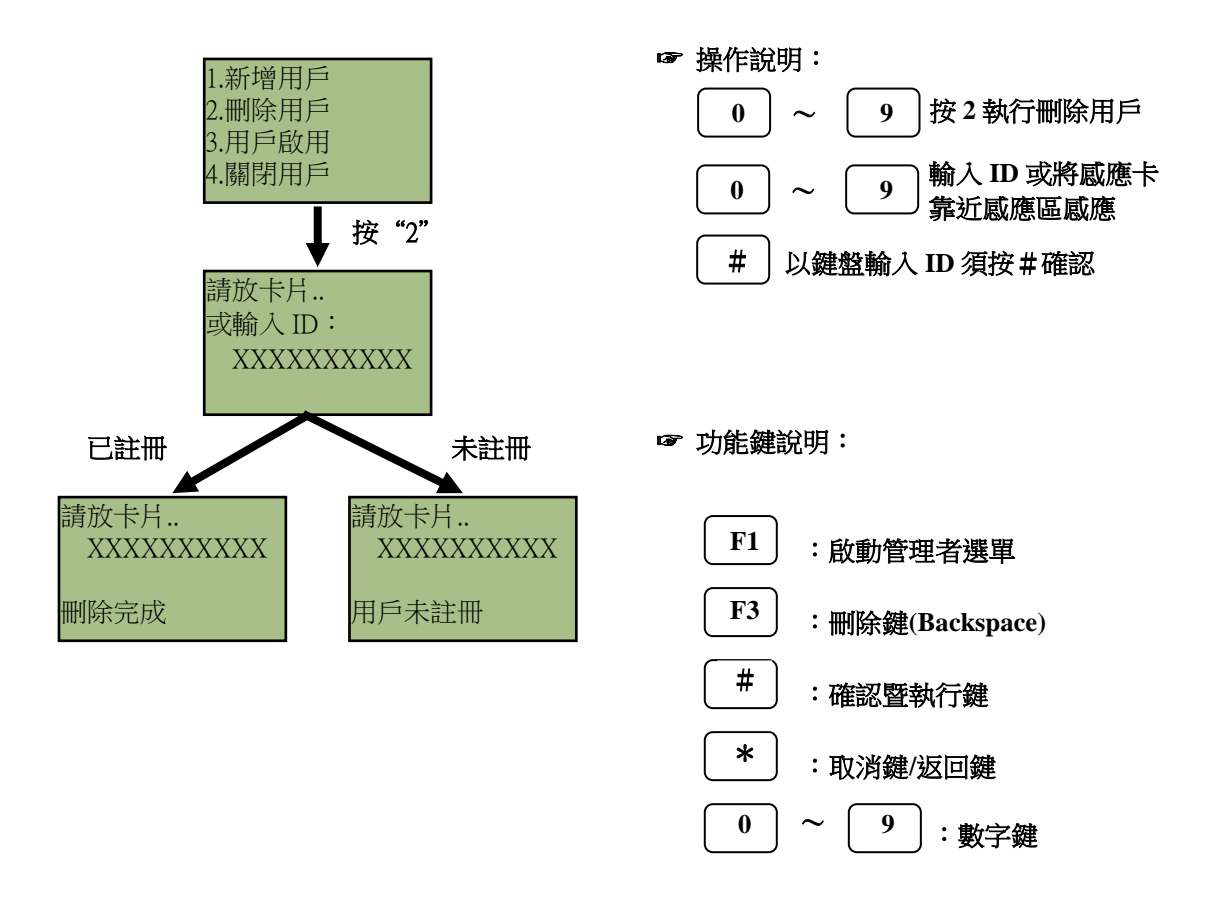

#### 用戶啟用:啟用使用者在W系列的許可權

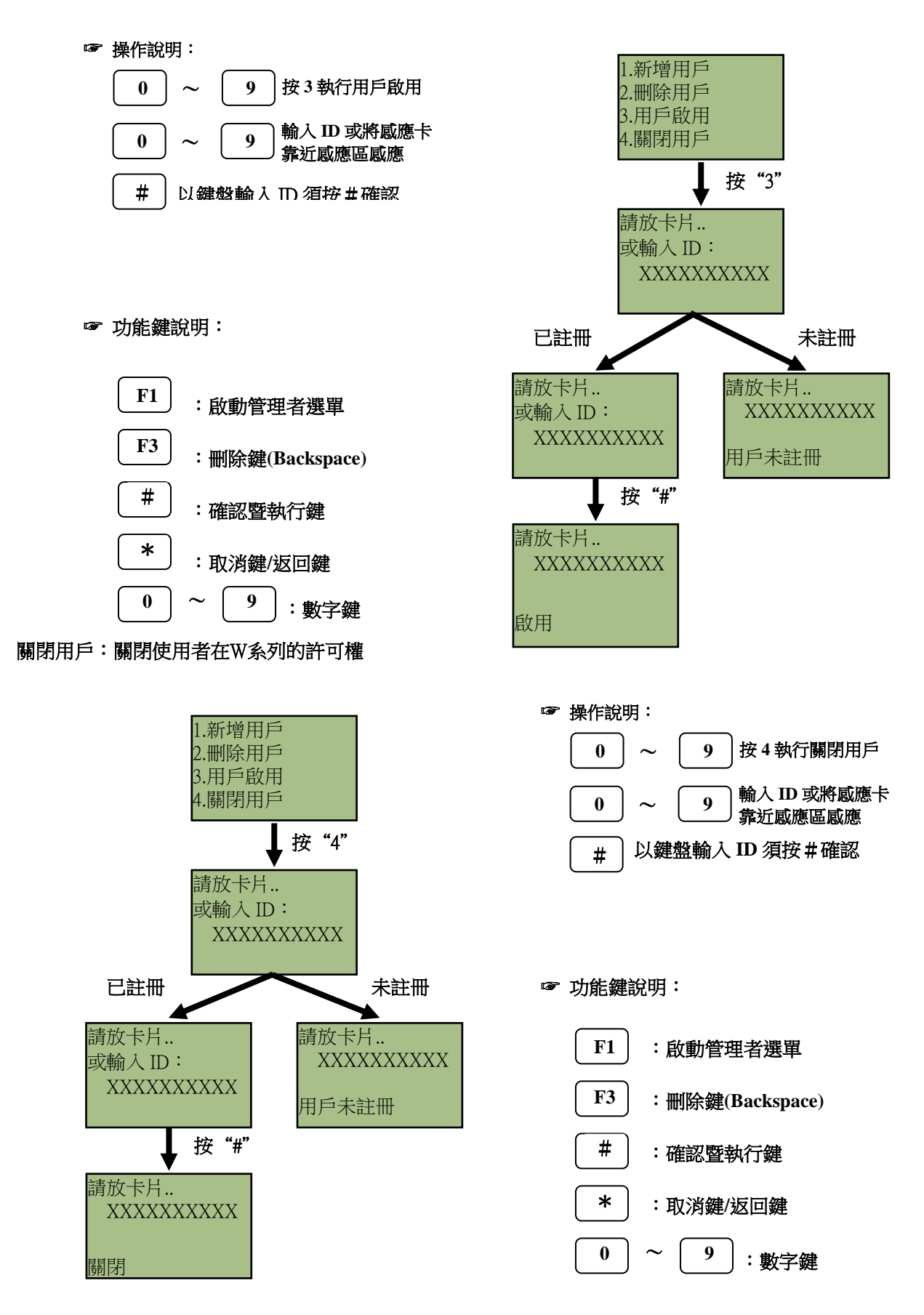

### 系統設定

#### 日期時間:設定W系列的時間、日期及星期

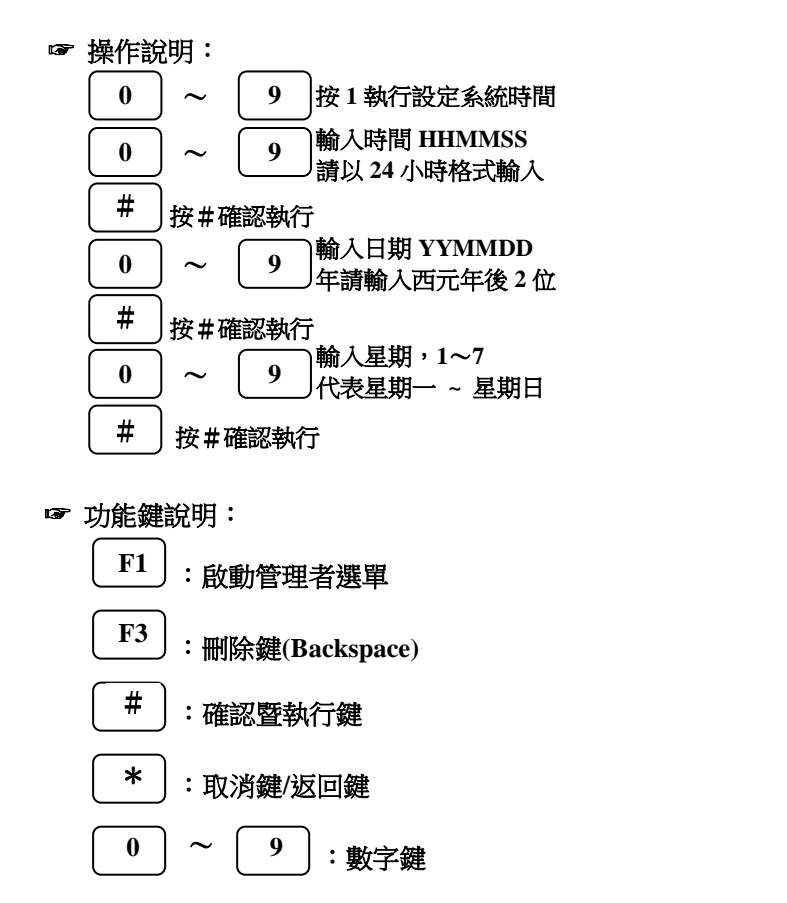

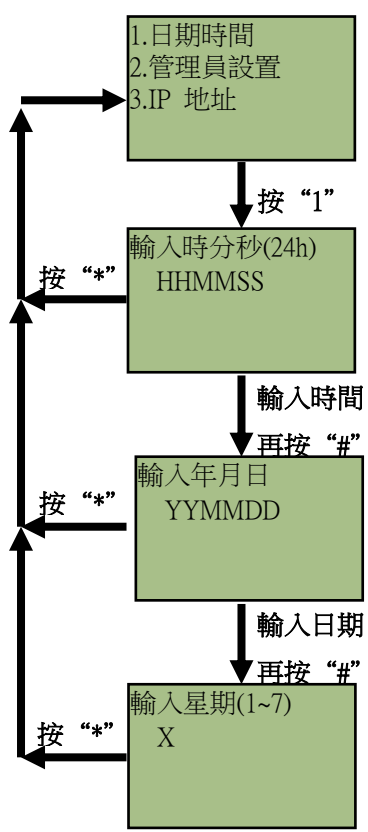

#### 管理員設置: 更改系統管理員密碼、設定特定使用者為系統管理員

#### 修改管理者密碼:修改管理員登錄密碼

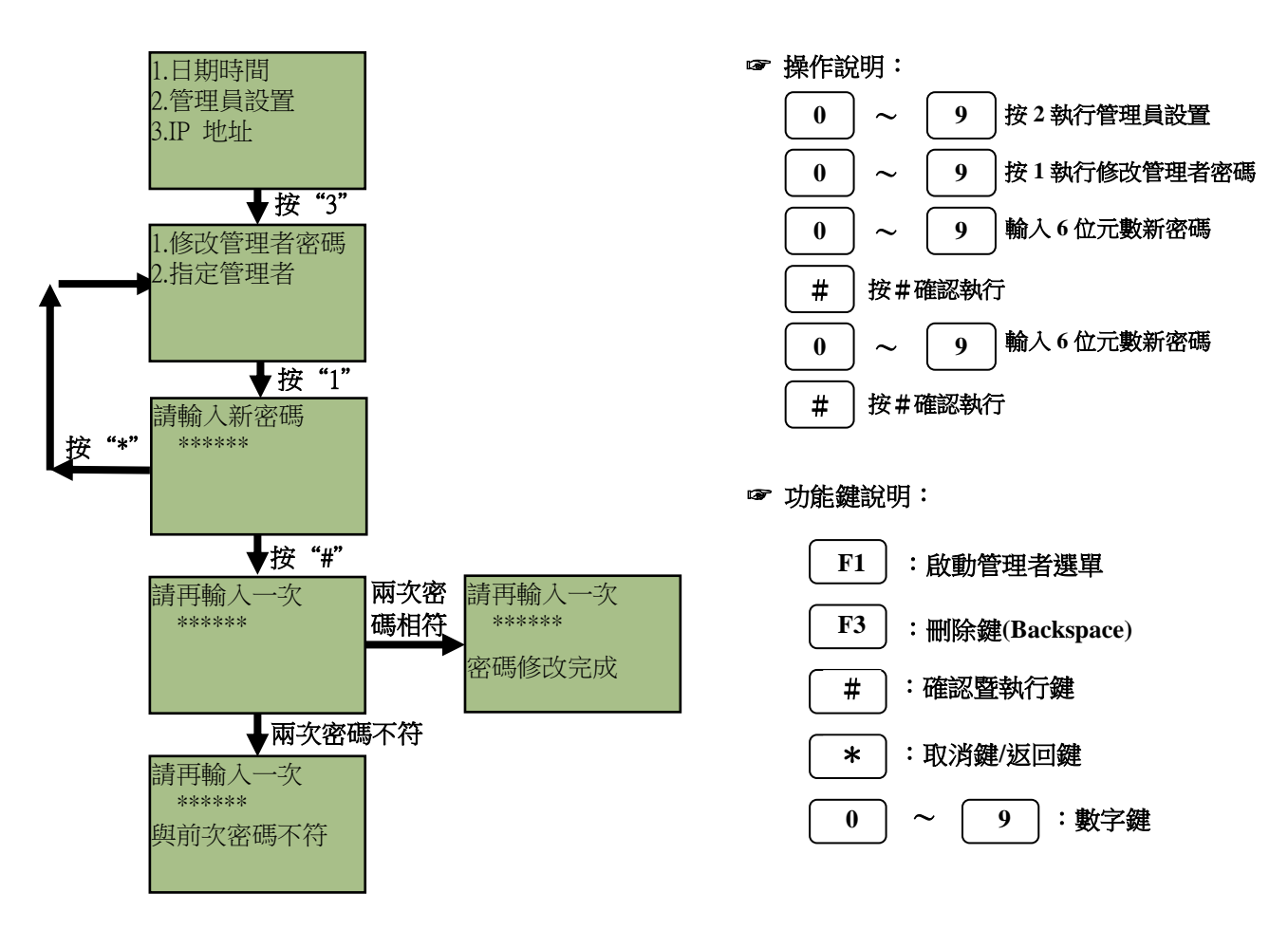

新增管理者: 新增允許登錄管理畫面的管理者, 最多可設定 5 人

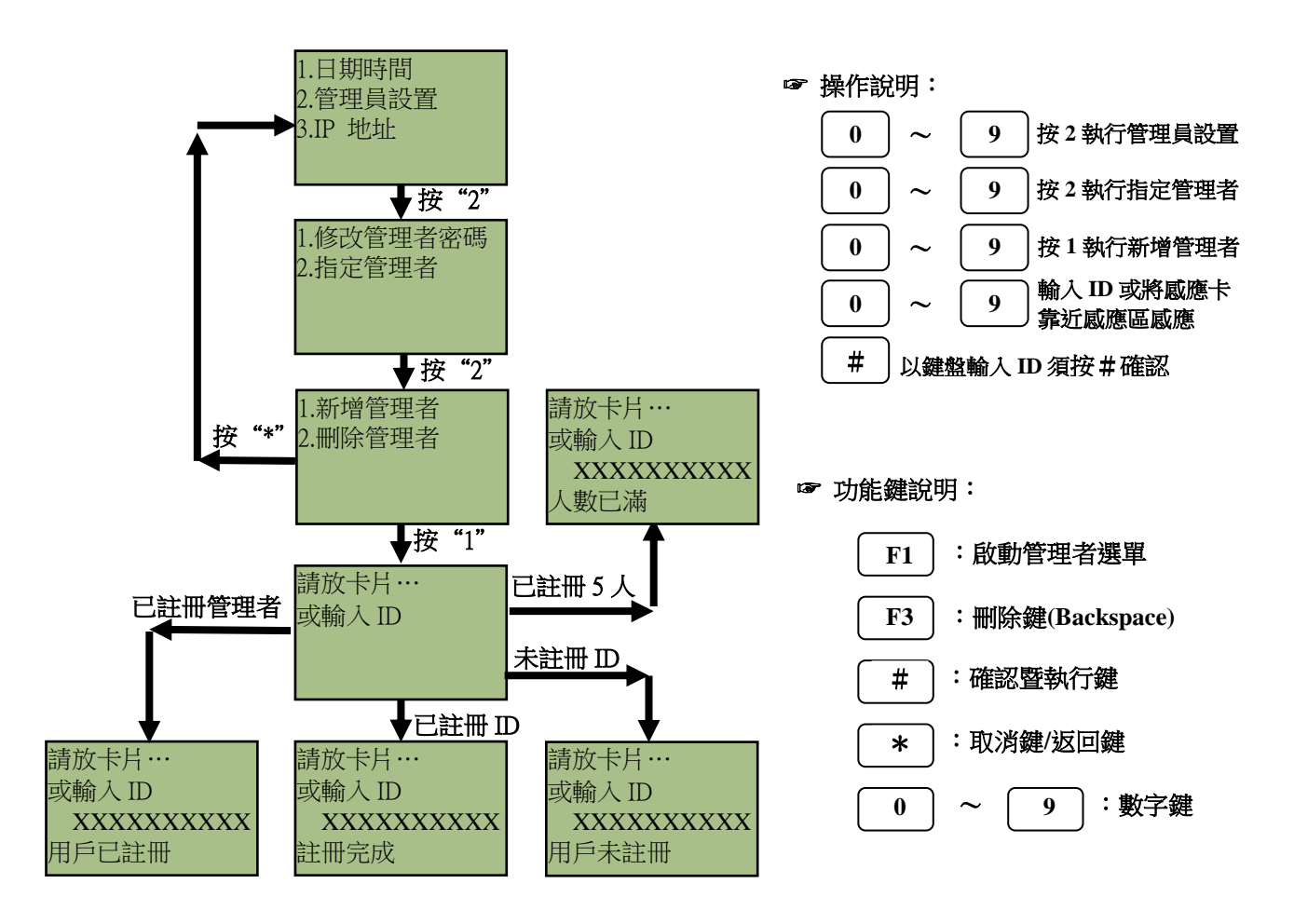

#### 刪除管理者:刪除允許登錄管理畫面的管理者

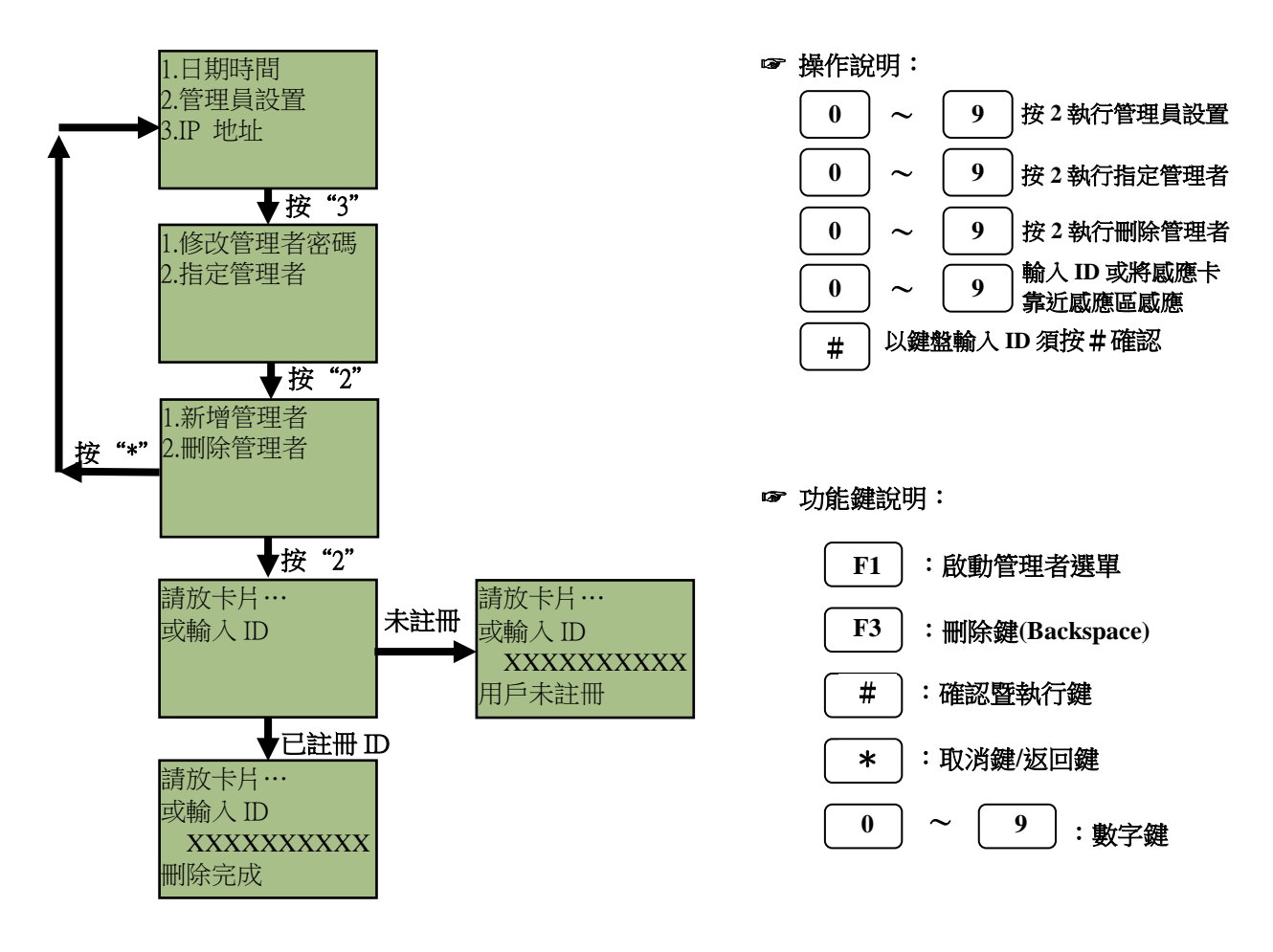

# 操作畫面流程說明

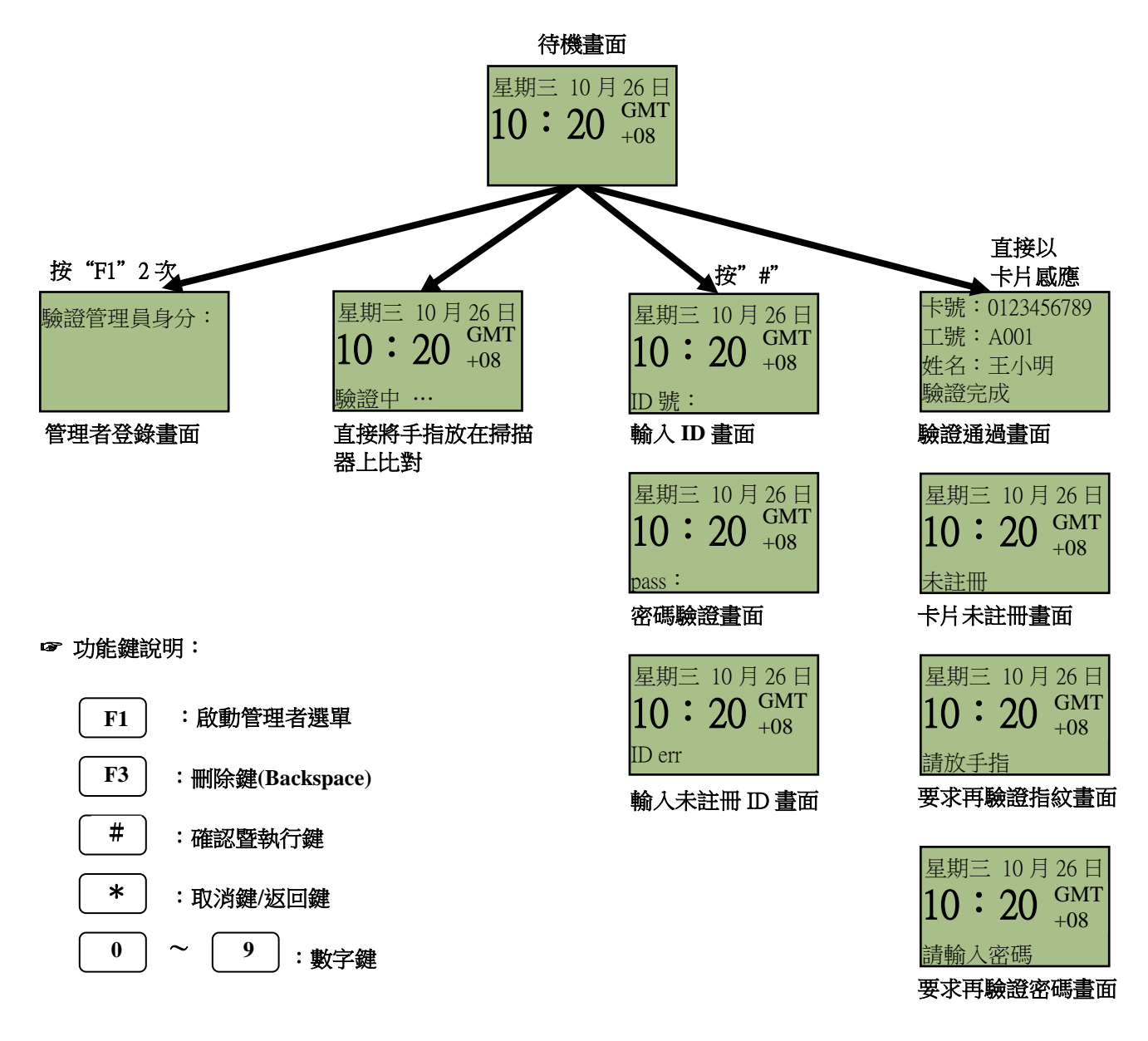

# 使用者操作畫面說明

## 指紋辨識使用者

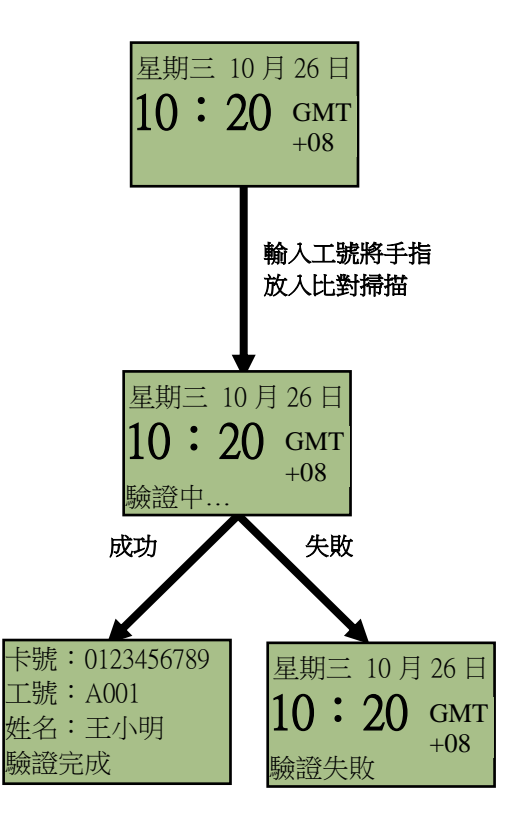

- ☞ 操作說明: 方法一:**1**:**N**比對,人數少於**1000**人時使用**(**自 動掃描開啟時**)** 放上手指進行比對
	- 方法二:**1**:**1**比對,人數少於**1000**人時使用**(**自 動掃描關閉時**)**
		- 放上手指進行比對 # 按工號進入 **<sup>1</sup>**:**<sup>1</sup>** 比對
- 注意:1. 若有定義功能鍵, 請先按功能鍵 + "#" 再依上述方法進行比對
	- **2.** 比對結果若要顯示姓名,則須由軟體或在 **web**網頁上將姓名註冊

☞ 功能鍵說明:

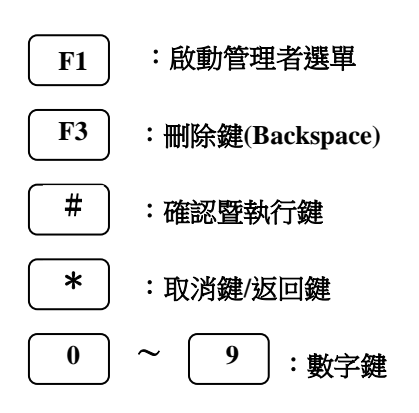

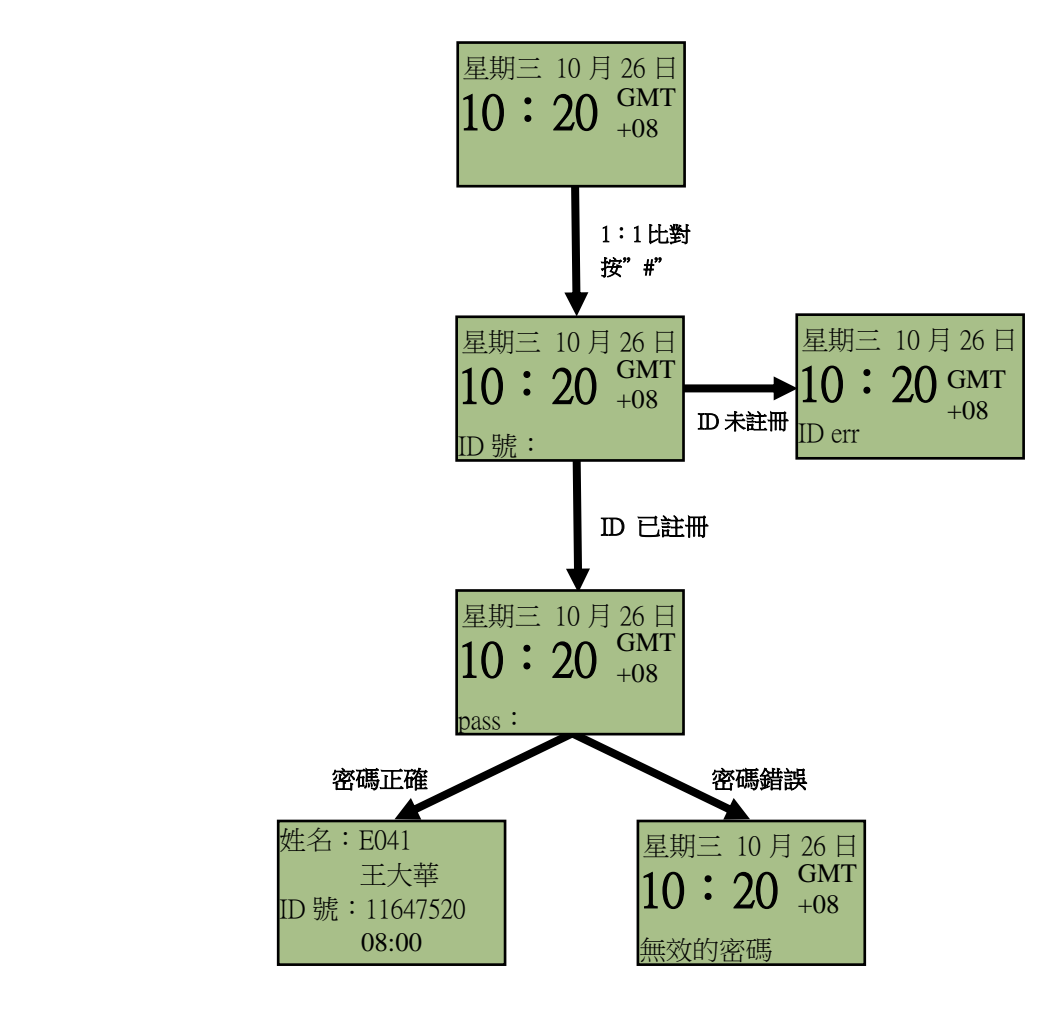

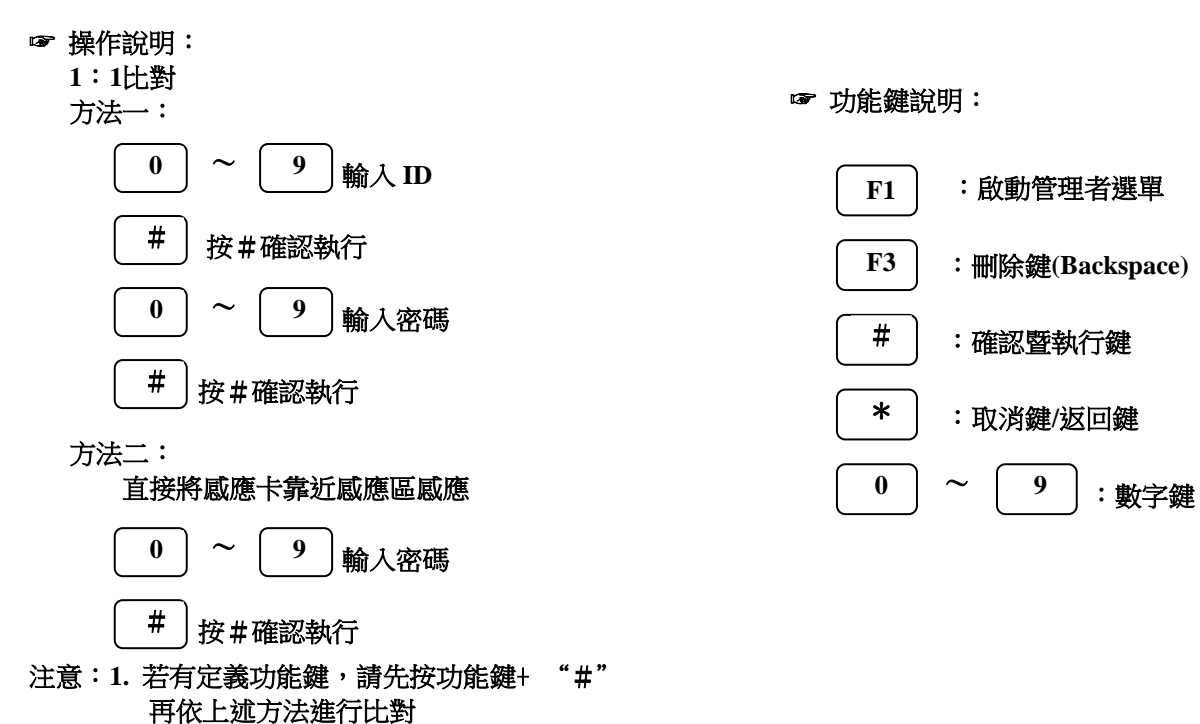

2. 比對結果若要顯示姓名,則須由軟體或在 **web**網頁上將姓名註冊

## 感應卡辨識使用者

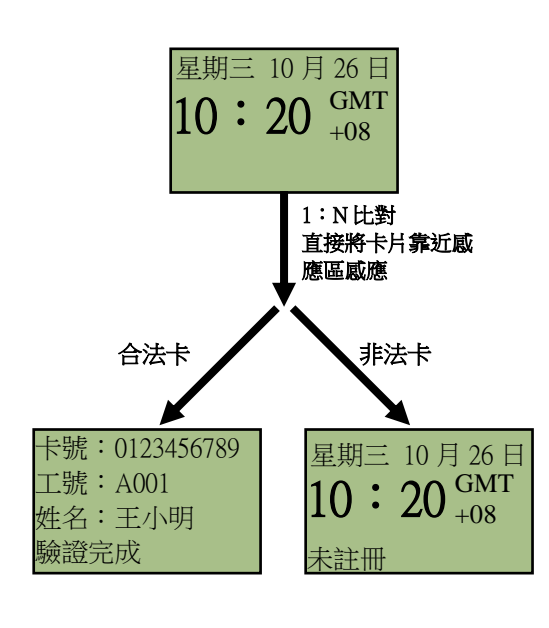

- ☞ 操作說明: 直接將卡片靠近感應區感應
- 注意: 1. 若有定義功能鍵, 請先按功能鍵+ "#" 再依上述方法進行比對 **2.** 比對結果若要顯示姓名,則須由軟體或在**web**
	- 網頁上將姓名註冊
- ☞ 功能鍵說明:

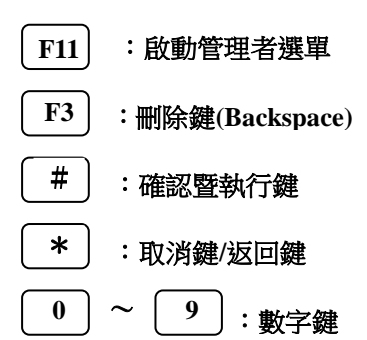